Сетевые портные

ограммы для работы с прокси-сервера

В противовес всем благам, которые предоставляют нам проксисерверы, работа с ними может доставить немало хлопот. Прежде чем начать путешествие по Сети через публичный ретранслятор, его необходимо найти, проверить на работоспособность и анонимность, а порой даже установить специальное ПО, обеспечивающее подключение к прокси-серверу.

## Проверка работоспособности

Первое, с чем приходится столкнуться пользователю при поиске прокси-сервера, - отсутствие достоверной информации. Дело не в том, что в Сети невозможно найти список анонимных прокси, их там огромное множество. Олнако лобрая половина серверов из этих списков либо прекратила свое существование, либо перешла на платную основу, либо просто перестала корректно работать. Согласитесь, проверять список, состоящий из нескольких сотен адресов, вручную - дело довольно неблагодарное.

На сегодняшний день существует достаточно много специальных утилит -«прокси-чекеров». Для того чтобы заставить такую программу работать, достаточно сохранить web-страничку со списком IP-адресов прокси-серверов в файле HTML или текстовом формате и указать чекеру на него. После этого программа, проверив все адреса из списка, предоставить вам отчет с перечнем работающих ретрансляторов.

#### **Proxy Checker**

Эта утилита распространяется абсолютно бесплатно, не требует инсталляции и » **»** имеет компактный размер. Основное ее лостоинство заключается в простоте настроек: нет ничего лишнего. Чтобы начать процедуру проверки, нужно указать Proxy Checker исходный файл со списком адресов и задать название итогового файла, в который она запишет корректные алреса. Несмотря на то что программа удобна как раз в силу своей функциональной аскетичности, в этом же кроются и минусы. Так, например, нет возможности протестировать работающие прокси-серверы на предмет их скорости, отсутствует возможность проверять серверы по протоколу SOCKS.

## **Proxy Checker** (by Hell Labs Team)

Эта программа, несмотря на аналогичное предыдущей утилите название, оказалась куда более функциональной.

Здесь есть практически все функции для комплексной проверки серверов. Также предусмотрена возможность создавать собственную базу данных с адресами, при этом отпадает необходимость кажлый раз загружать текстовые файлы и впоследствии с ними разбираться. Помимо этого, программа производит тесты на предмет скорости и анонимности, после чего можно сортировать списки серверов по этим признакам. Елинственная ложка легтя состоит в том, что в ознакомительной

версии программы нельзя запустить сам процесс тестирования.

## **Advanced Administrative Tools**

Пакет Advanced Administrative Tools заслуживает особого внимания. Проверка прокси-серверов на работоспособность - далеко не елинственное его предназначение. Помимо этого, Advanced Administrative Tools предоставляет возможность контроля за всеми запушенными процессами, которые по каким-либо причинам требуют доступа к Сети. Есть возможность проверки ссылок и адресов e-mail на работоспособность и т. д.

Как правило, при создании таких многофункциональных программ не очень большое внимание уделяется качеству отдельных составляющих. В большинстве случаев акцент лелается не на качестве, а количестве возможностей. Но в данном случае разработчики постарались на славу, все очень продуманно и функционально. Сервис проверки прокси-серверов может тестировать не только НТТР-, но и SOCKS-прокси. В последнем случае одновременно могут проверяться серверы, работающие по протоколам SOCKS4 и SOCKS5. Влобавок ко всему прочему у Advanced Administrative Tools есть возможность созлания собственной базы ланных, сортировки в ней серверов по признакам скорости, анонимности и т. д.

 $\mathbf{y}$ 

Socks-прокси

# **Неанонимная** анонимность

Если вы работаете через анонимный прокси-сервер, не передающий запрашиваемому ресурсу данные о вас, это позволяет технически отгородиться от владельцев последнего. Однако если вы используете публичный прокси-сервер, координаты которого опубликованы в некотором списке, насчитывающем около 1000 пунктов, будьте уверены: никто не проверял, чисты ли на руку владельцы самого ретранслятора. У владельца прокси-сервера есть все необходимое, чтобы, прилагая минимум усилий, собрать исчерпывающую статистику о ваших пристрастиях и интересах. Эту информацию можно довольно выгодно продать, скажем, спамерам. Проблема гораздо менее актуальна при использовании SOCKS-прокси. В этом случае отследить трафик от вас до сервера сложнее. Дело в том, что протоколы SOCKS являются более низкоуровневыми, чем ТСР/IР-протоколы, и стандартные средства ведения логов на прокси-серверах менее эффективны. Публичных SOCKS-прокси существует гораздо меньше, чем тех, что транслируют ТСР/IР-трафик. И одна из причин тому - желание владельцев серверов знать, кто, как и зачем работает через их ретрансляторы.

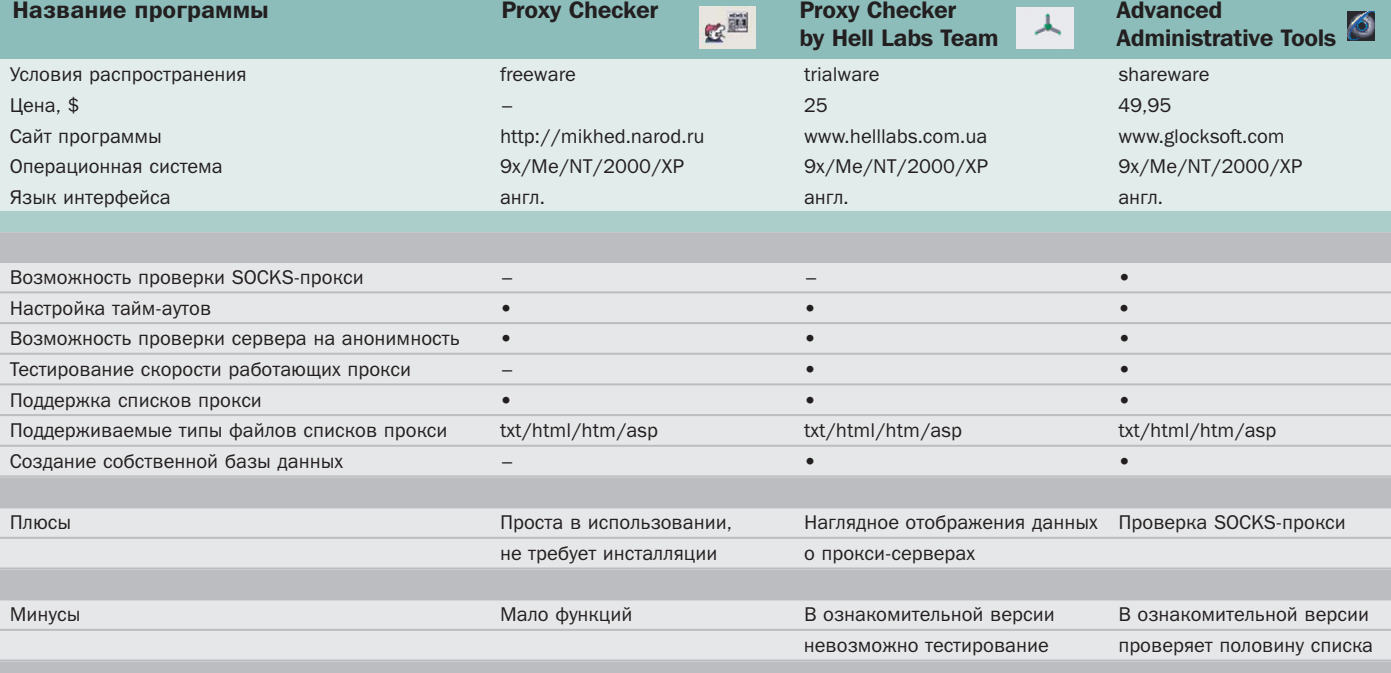

Цепочка из трех прокси

124

## Безопасность и скорость

В Сети существуют ресурсы, владельцы которых используют все мыслимые и немыслимые возможности узнать что-либо о своих посетителях в корыстных целях. Как правило, это развлекательные порталы и сайты для взрослых. Можно, конечно, осуждать владельцев подобных шпионящих ресурсов, однако для них такое ведение дел - закон жанра и в конечном итоге хлеб насущный.

Если представить, что среди ресурсов вообще нет не шпионяших, причем как среди сайтов, так и среди публичных ретрансля-

#### Прокси-серверы

Рассказывая об утилитах для работы с прокси-серверами, мы просто не могли не рассказать о них самих. Для проксисерверов существует масса областей применения в повседневной деятельности любого пользователя. К примеру, вы можете предоставить доступ к Интернету нескольким пользователям локальной сети, используя при этом всего одну линию. Чтобы подключиться к Сети, им достаточно будет указать в настройках своих программ ваш IP-адрес и соответствующий порт.

#### **WinGate**

Работа с этой программой не доставила нам каких-либо серьезных хлопот. По сути, достаточно просто установить программу на компьютер, выполняющий роль сервера, и дело в шляпе.

Для удобства работы с программой разработчики разбили WinGate на несколько функциональных модулей, а именно — WinGate Engine и Gate Keeper. Engine - это резидентная программа, запускающаяся со стартом системы, при помощи которой осуществляется ретрансляция трафика. Gate Keeper - утилита для управления «движком» программы. При помощи нее вы можете добавлять или удалять пользователей, устанавливать ограничения на трафик и т. д.

Стоит отметить наличие в программе планировшика залач. при помощи которого можно настроить автоматические установку/разрыв связи с провайдером. торов, становится жутковато. Резко снизить вероятность отслеживания трафика можно, выстроив цепочку из нескольких прокси-серверов. Крайне маловероятно, что впоследствии их владельцы обменяются логами и станут анализировать вашу деятельность в Сети.

На практике цепочка ретрансляторов значительно уменьшает скорость работы.

Большинство экспериментов с их выстраиванием заканчиваются либо тем, что ответы на запросы не приходят вообще, либо относительным успехом, цена которому - мно-

Есть в программе и собственный firewall. Во время работы вы можете в реальном времени следить за тем, к каким ресурсам обращается тот или иной пользователь.

Главное, что вам нужно в любом случае сделать при первом запуске программы, это создать пользователя с максимальными привилегиями - алминистратора. Без этого вы не сможете получить доступ к настройкам программы. При первом запуске программы после предложения ввести пароль оставьте поле пустым и нажмите на кнопку «ОК». Затем залайте новый пароль.

#### **SvGate**

Эта программа, так же как и предыдущая, представляет собой trial-версию и работать без регистрации будет только в течение 30 дней. В принципе, это простой в управлении и ничем особо не отличающийся прокси-сервер. Как и в любой программе подобного рода, у SyGate есть возможность запретить пользователям доступ к определенным ресурсам, занести IP-адрес клиентской машины в черный список и т. д. Есть также интересная возможность сохранения конфигурации сети на дискету. После этого на клиентской машине лля настройки сети остается только запустить ЕХЕ-файл с дискеты. Огорчило в программе отсутствие хотя бы простенького брандмауэра.

### **Easy Proxy**

Поскольку вышеупомянутые проксисерверы являются платными и работают

гоминутное ожидание загрузки страницы. Из всех опробованных вариантов создания цепочки ретрансляторов внимания достоин только один - при помощи локальных SOCKS-серверов. В этом случае браузер настраивается на работу с прокси-сервером 127.0.0.1, который отсылает запрос первому внешнему SOCKS-прокси-серверу, а тот, в свою очередь, отправляет запрос на НТТР-прокси.

При стабильной скорости соединения с Интернетом 56 Кбит/с загрузка страниц происходила со скоростью около 2 Кбайт/с.

ограниченное время, мы решили во что бы то ни стало найти хотя бы одну бесплатную программу. В итоге нам это почти удалось, так как Easy Proxy все же имеет некоторые ограничения. При помощи бесплатной версии этой программы можно раздавать трафик только по протоколу НТТР, а настройки в ней практически отсутствуют. Остается удивляться, для чего разработчики, урезая платную версию программы, оставили возможность программы вести LOGфайл. Порекомендовать эту программу можно, пожалуй, только для домашней сети или для ознакомления с работой прокси-серверов.

### **SOCKS-коннекторы**

Самым интересным «семейством» программ из «отряда» утилит для работы с прокси являются SOCKS-коннекторы. Фактически эти программы - дополнительное звено между пользовательской программой и удаленным прокси-серве-»

| <b>Socks Connector V1.20</b> |                  |                     |                  |                     |                                     |
|------------------------------|------------------|---------------------|------------------|---------------------|-------------------------------------|
|                              |                  | <b>STATISTICS</b>   |                  |                     |                                     |
| <b>Bytes royd:0</b>          | Bytes sent: 0    |                     | Bytes/sec: IN: 0 |                     | OUT:0<br>曰                          |
| Profile: default             |                  | Copy to New         | <b>Test All</b>  | <b>Save Profile</b> | Re-Initialize                       |
| <b>Connection:</b>           | <b>Lcl Port:</b> | <b>Remote Host:</b> | <b>Rmt Port:</b> | Info                | <b>SC HomePage</b>                  |
| <b>POP3 Server</b>           | 110              | pop3.host.com       | 110              |                     | Proxy                               |
| <b>SMTP Server</b>           | 25               | smtp.host.com       | 25               |                     | <b>HTTPS</b>                        |
| <b>NEWS Server</b>           | 119              | news host com       | 119              |                     | Socks v5<br>Socks v4                |
| <b>Ext http Proxy</b>        | 3128             | proxy.host.com      | 3128             |                     | Proxy host:                         |
| <b>Telnet Server</b>         | 25               | telnet.host.com     | 25               |                     | socks, server<br><b>Proxy Port:</b> |
| <b>Custom Syc</b>            | b                | top.host.com        | 2802             |                     | 1080                                |
| Web Money                    | 2802             | wrnsc.webmoney.ru   | 2802             |                     | <b>DISTANT</b><br>user<br>500       |

▲ SOCKS Connector. Простой интерфейс и наглядное отображение работы портов

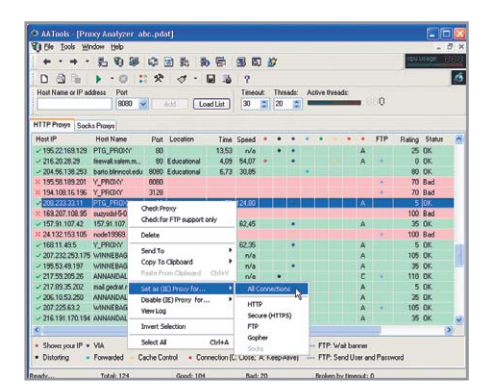

- ▲ Advanced Administrative Tools. Leлый комплект полезных утилит в одном «флаконе»
- ром, которое позволяет пустить трафик в обход стандартных ТСР/IP-протоколов.

#### **SOCKS Connector**

Пожалуй, эта программа является самой удобной из тех, что мы протестировали. Интерфейс не перегружен никакими лишними элементами и закладками, все очень просто и максимально функционально. Все настройки удобно отображаются в главном окне программы, хотя их как таковых не очень много: настройки соелинения для шести протоколов. панель для ввода пароля и, естественно, сам адрес прокси-сервера. После того как необходимые настройки введены. вы можете протестировать работу программы, не запуская приложений, ради которых все это делалось. Есть в SOCKS Connector и возможность сохранения настроек в профиль. Надо заметить, что при тестировании программы в локальной сети никаких проблем не возникало, но при использовании модемного соединения из-за невысокой скорости соелинения программа иногла полвисала.

#### **HTTPort**

В отличие от предыдущей утилиты, эта является платным продуктом, и поэтому некоторые ее возможности без оплаты ограничены. После того как мы поработали с SOCKS Connector, интерфейс HTTPort особого восторга у нас не вызвал. Тем более что оказалось невозможным производить изменения в настройках программы, что называется, «на лету». Для того чтобы изменить удаленный адрес НТТР-прокси, надо сначала, побродив по вкладкам, остановить работу программы и уж потом внести в них коррективы. Но это несущественные недостатки, которые со временем перестаешь замечать. Более серьезным упущением можно назвать то, что программа умеет работать только по протоколу SOCKS 4 и не работает по SOCKS 5.

#### **Hummingbird Connectivity**

За труднопроизносимым названием кроется программа, не похожая ни на одну из протестированных нами ранее. Дело в том, что после ее установки работать по протоколу SOCKS начинает не только браузер или почтовая программа, а вся система целиком. Причем для этого счастья вовсе не обязательно долго мучиться с настройками. Достаточно просто указать IP-адрес вашего прокси-сервера и выбрать, по какому

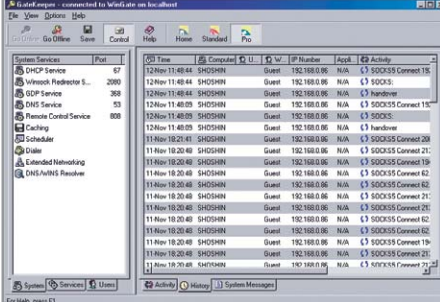

▲ WinGate. Многофункциональность и простота администрирования

протоколу вы будете с ним работать (SOCKS 4 или 5). После установки программа не потребует перезагрузки компьютера и предложит произвести необходимые настройки. Единственное, что огорчает,  $-$  в Hummingbird Connectivity отсутствует тестирование соединения, да и скорость работы даже в локальной сети оставляет желать лучшего.

#### Заключение

В заключение остается напомнить лишь об одном. Безусловно, возможности большинства утилит нашего обзора могут существенно облегчить взаимодействие с прокси-серверами. Однако главными факторами, влияющими на их работу, остаются скорость удаленного прокси-сервера и грамотная настройка программ. Если вы подойдете к последнему аспекту без должного внимания и терпения, программы, о которых мы сегодня рассказали, могут изрядно подпортить вам настроение.  $\blacksquare$   $\blacksquare$   $\blacksquare$   $\Pi$   $\blacksquare$   $\Pi$   $\blacksquare$   $\Pi$   $\blacksquare$   $\Pi$ 

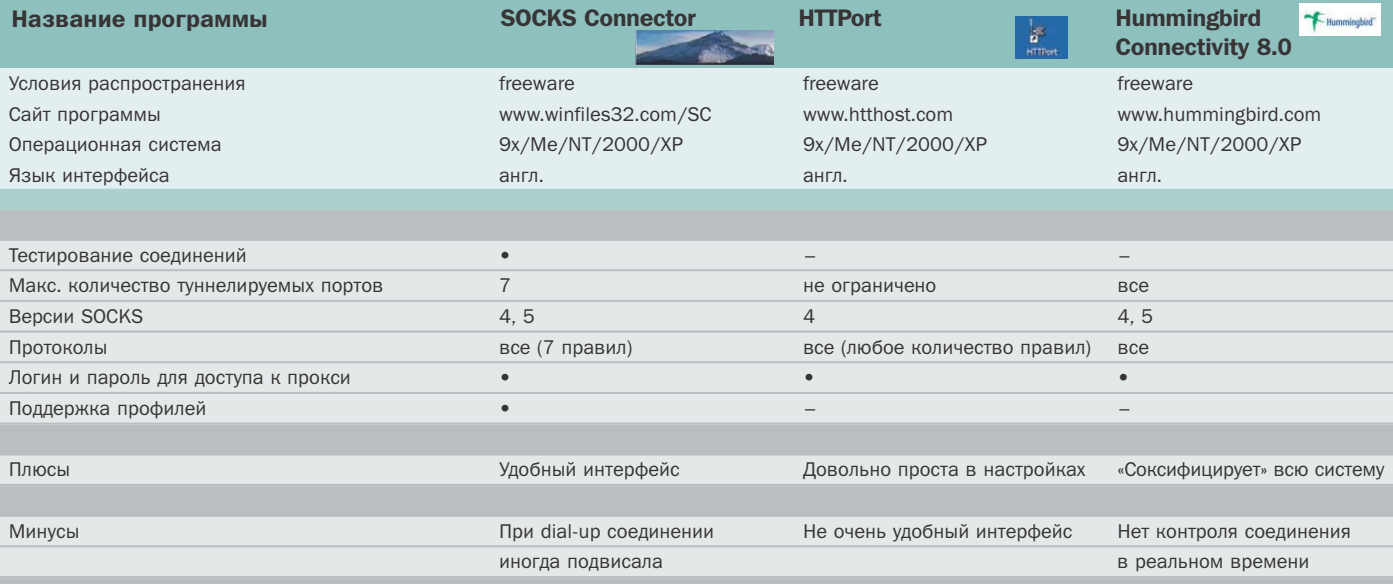